## **BusinessCAS Quick Start Guide and FAQs**

## What is BusinessCAS?

The Business Centralized Application Service (BusinessCAS) simplifies the process of applying to programs. You start by selecting the programs you wish to apply to, then you submit one application that includes all necessary materials. Once received by BusinessCAS, your application and materials are transmitted to all of your selected programs.

Start your application.

## How long does the application process take?

It's important you apply as early as possible since completing your application can be a lengthy process, and since application processing times vary throughout the cycle. Below is a suggested timeline that includes key actions to keep the application process on track. This timeline may need to be adjusted based on your programs' deadlines and requirements.

| Timeline                                               | Key Actions                                                                                                    |
|--------------------------------------------------------|----------------------------------------------------------------------------------------------------|
| Prior to the<br>Start of the<br>Application<br>Process | <ol> <li>Research programs you wish to apply to. Pay special attention to:         <ul> <li>Cycle dates and deadline requirements.</li> <li>Application fees.</li> <li>Recommendation requirements.</li> <li>Minimum requirements, including prerequisites, standardized test scores, supplemental applications, foreign evaluations, etc.</li> <li>Transcript and coursework requirements.</li> </ul> </li> <li>Begin contacting potential recommenders to confirm their participation.</li> <li>Review the instructions in this Help Center.</li> </ol>                                                                                                    |
| At Least 3<br>Months<br>Prior to<br>Deadline           | <ol> <li>Create your account.</li> <li>Complete the <u>Colleges Attended</u> section, and review each program's transcript requirements. Some programs may require that you send official transcripts to BusinessCAS, some may require unofficial transcripts, and others might not require any transcripts.</li> <li>Review each program's <u>Coursework Entry</u> requirements. Some programs may require that you enter all of your coursework, some may require that you enter only prerequisite coursework, and others might not require that you enter any coursework.</li> <li>If required by your programs, request your recommendations in the <u>Program Materials</u> section.</li> </ol> |

| At Least |  |  |  |
|----------|--|--|--|
| 10-12    |  |  |  |
| Weeks    |  |  |  |

1. If required by your programs, ask your schools to <u>send official transcripts</u> directly to BusinessCAS (you may also need to request that transcripts be sent to you if a program requires that you enter your coursework). If there are any holds on your account at a school, resolve them now to avoid delays in sending transcripts.

Prior to

2. If applicable, begin entering coursework into your application.

Deadline

3. Check in with your recommenders to confirm that they received the reference request via email.

At Least

1. If applicable for programs, send official test scores to BusinessCAS.

6-8 Weeks

2. Submit your application.

Prior to
Deadline

3. <u>Monitor your application</u> for receipt of all required transcripts and letters of recommendation and follow up on any missing items.

At Least 4-6 Weeks

Prior to

Deadline

Continue monitoring your application until your status is Complete.

After

Deadline

Download a copy of your application for your records.

## Frequently Asked Questions (FAQs)

| Coursework, Transcripts, and GPAs                                                                                                    | Programs and Statuses                                                                                                    |
|----------------------------------------------------------------------------------------------------|----------------------------------------------------------------------------------------------------|
| Do I need to send transcripts?  Each program decides if you need to submit official or unofficial transcripts. Review each program's transcript requirements under Colleges Attended. | How do I remove a program?  Your application must always have at least one progration selected. To remove a program, click the checkmark in program name on the Add Program tab or click the tron the Submit Application tab. |
| Where do I find the Transcript ID Form?  The Transcript ID Form is found in the Colleges Attended section, after you submit a college or university entry.                            | Can I apply to more programs after I submit my application cycle is open.                                                                                                    |
|                                                                                                    | Should I submit my application if I'm still waiting on                                                                                                    |

| Should I send my high school transcripts?                                                                                                    |                                                                                                    |
|----------------------------------------------------------------------------------------------------|----------------------------------------------------------------------------------------------------|
| No.                                                                                                    |                                                                                                    |
| My transfer credits are listed on my primary transcript. Do I still need to send all transcripts?                                                                                                    |                                                                                                    |
| You must report all colleges and universities attended, even if your transfer credits are listed on your primary transcript.  Review each program's transcript requirements under Colleges Attended.                                                                                           |                                                                                                    |
| How do I know what my primary institution is?                                                                                                    | transcripts and/or recommendations?  Yes. You can submit your application before your transcripts.                                    |
| Your primary institution is the college or university where you earned or will earn your first undergraduate college degree.                                                                                                    | and/or recommendations are received by BusinessCA                                                                                     |
| Do I really have to enter all coursework?                                                                                                    | Will BusinessCAS update me on the status of my app  Your application status for each program is listed in the                         |
| Each program decides if you need to enter all coursework, prerequisites, or no coursework. Review each program's coursework requirements under <a href="Coursework Entry">Coursework Entry</a> .                                                                                               | Status section of the application. BusinessCAS will not when official transcripts, recommendations, and official scores are received. |
| How do I list my repeated courses?                                                                                                    | When will I learn about admissions decisions? Did I o                                                                                 |
| BusinessCAS considers a course to be repeated if you enrolled in the same course (with the same course title and prefix) again at the same college or university.                                                                                                    | You must reach out to your program(s) to learn about school's admissions decisions.                                                   |
| Report all attempts of repeated coursework (including those that are currently in-progress or planned) and be sure to mark them as repeated during <u>Transcript Review</u> . Enter the number of credit hours attempted for each course, regardless of how many credits were actually earned. |                                                                                                    |
| Should I include foreign coursework in the Coursework Entry section?                                                                                                    |                                                                                                    |
| No.                                                                                                    |                                                                                                    |

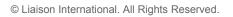